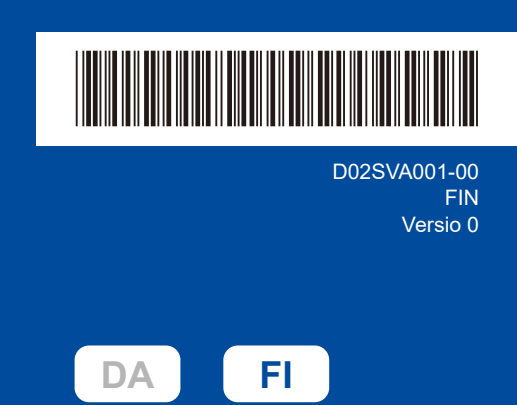

## Pika-asennusopas

**HL-L2400DW / HL-L2400DWE / HL-L2442DW / HL-L2445DW / HL-L2447DW /**  D02SVA001-00 **HL-L2460DN / HL-L2865DW**

> Lue ensin *Tuotteen turvaohjeet* ja sitten tämä *Pika-asennusopas*, joissa kuvataan laitteen asianmukainen asennus. Kaikkia malleja ei ole saatavana kaikissa maissa.

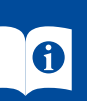

Uusimmat käyttöoppaat ovat saatavilla Brother-tukisivustosta: [support.brother.com/manuals](https://support.brother.com/manuals)

### Pura laite paketista ja tarkista pakkauksen sisältö

Poista konetta ja varusteita peittävä suojateippi tai -kalvo.

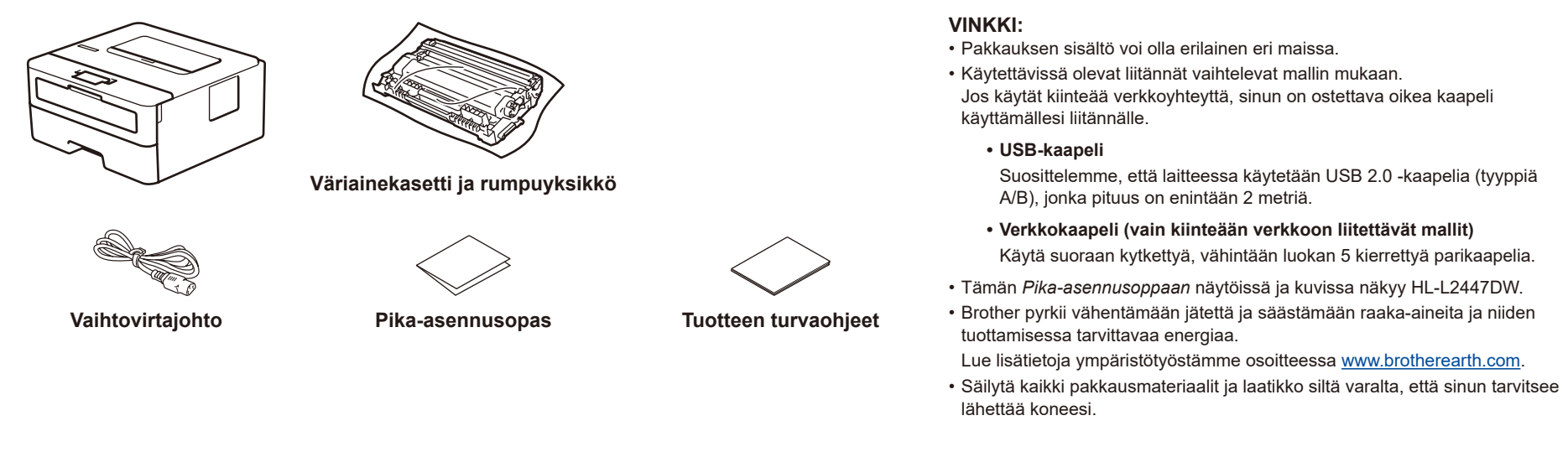

### 1 Poista pakkausmateriaalit ja asenna väriainekasetti ja rumpuyksikkö

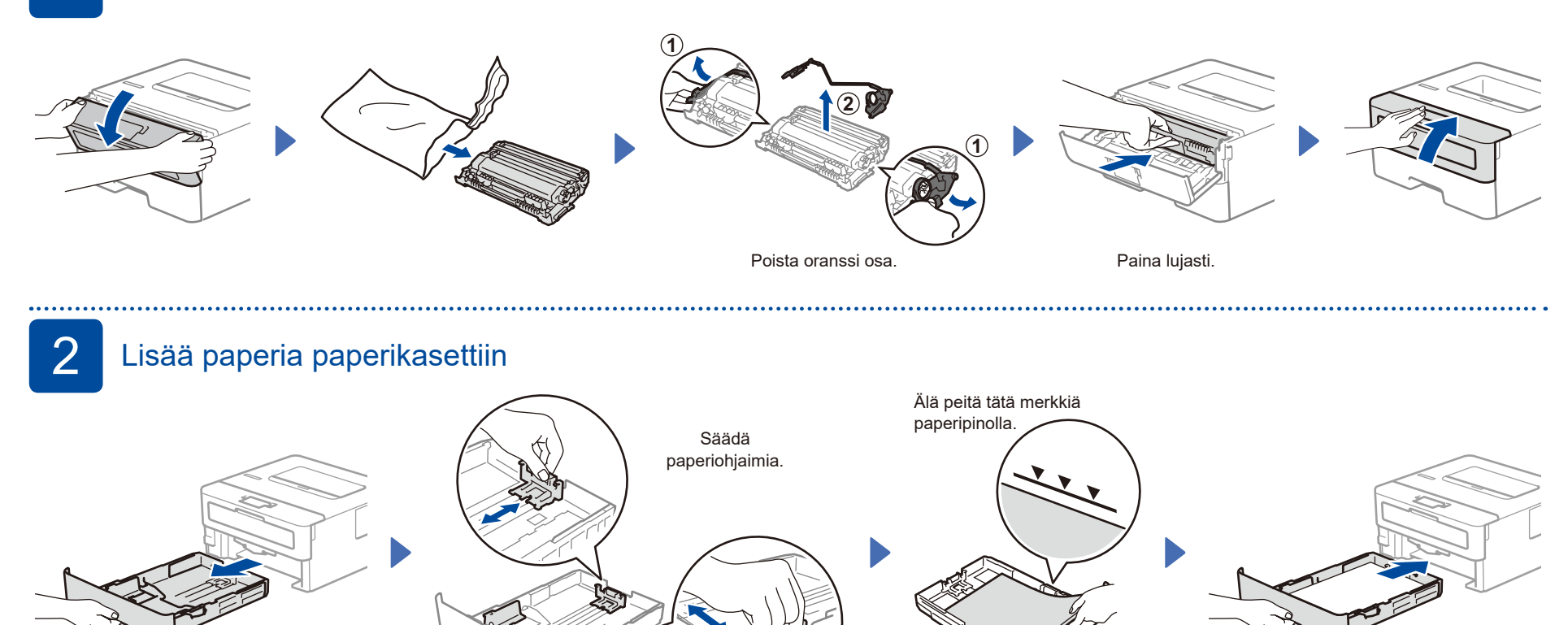

Liitä virtajohto ja kytke laitteen virta

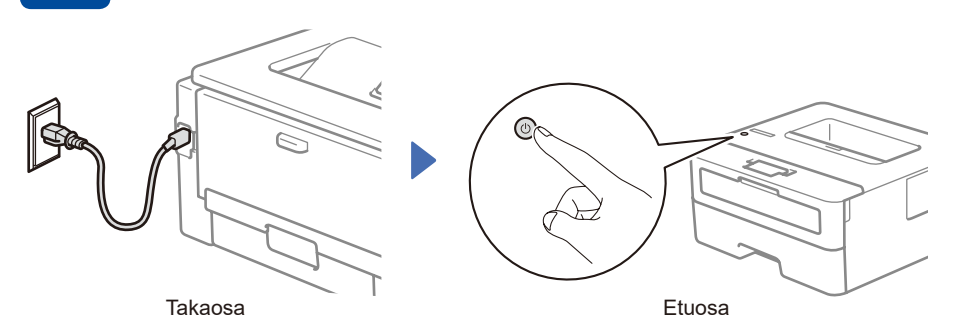

#### **VINKKI:**

Etsi ennen virtajohdon liittämistä laitteen takaosassa tai sivulla oleva sarjanumerotarra. Kirjoita tämä numero muistiin tuoterekisteröintiä ja tuotetukea varten.

# 4 Valitse kieli (tarvittaessa)

- **1.** Valitse [Initial Setup] (Perusasetukset) painamalla ▼ tai ▲ ja paina sitten **OK**.
- **2.** Valitse [Local Language] (Kielivalinta) painamalla ▼ tai ▲ ja paina sitten **OK**.
- **3.** Valitse kieli painamalla ▼ tai ▲, ja paina sitten **OK**.

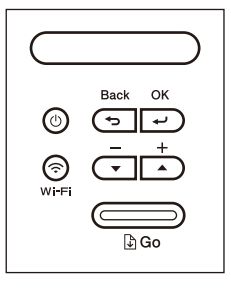

brother

## 5 Tietokoneen tai mobiililaitteen yhdistäminen laitteeseesi

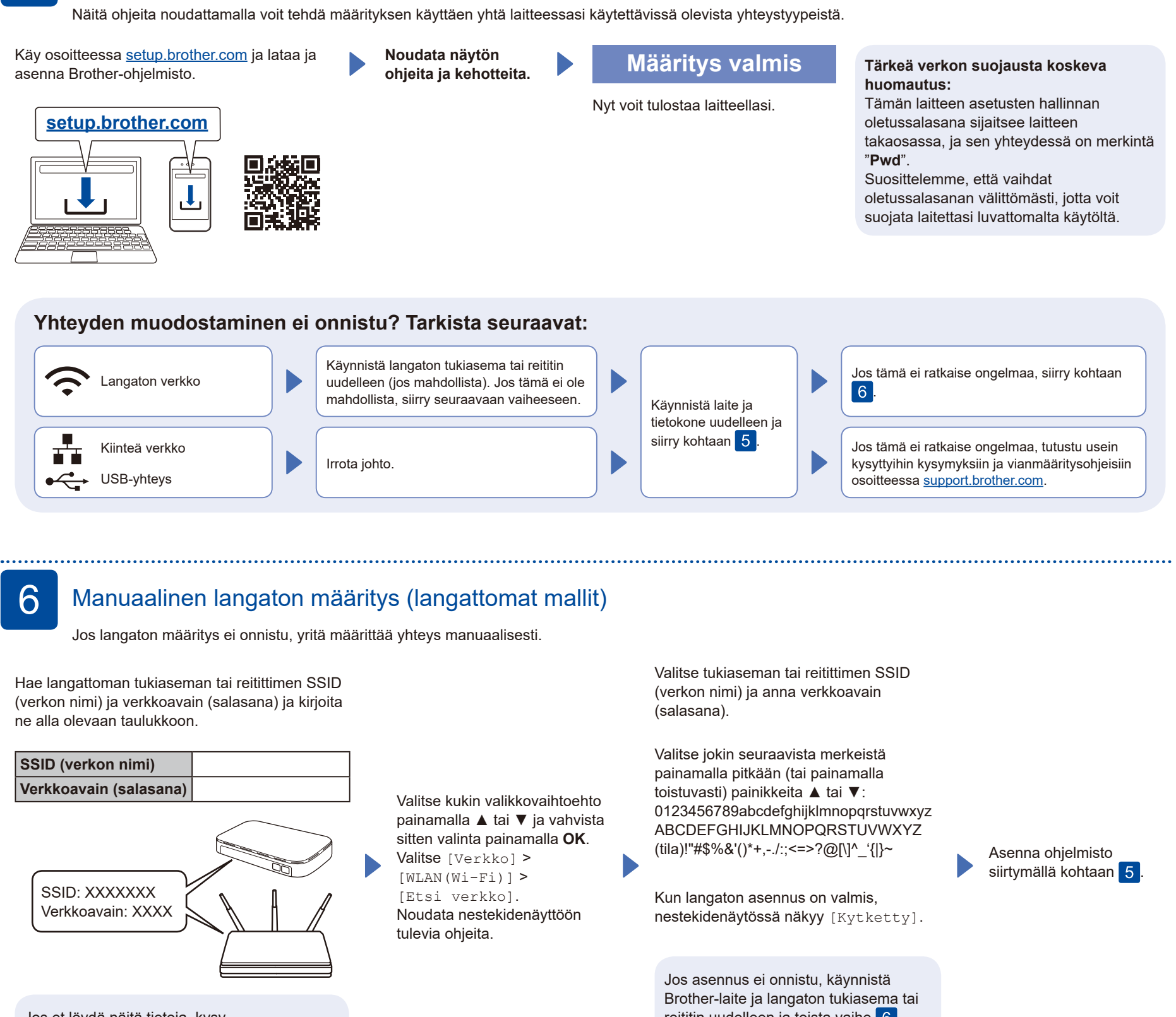

Jos et löydä näitä tietoja, kysy verkkovastaavalta tai langattoman tukiaseman tai reitittimen valmistajalta.

reititin uudelleen ja toista vaihe 6 Jos määritys ei edelleenkään onnistu, käy verkkosivustossa

**[support.brother.com](https://support.brother.com)**.